To Activate or Purchase a Senior Center Membership. After creating your Household Account From the Recreation & Pool Registration Portal Page-https://parksrec.egov.basgov.com/metuchen Click on the 'Senior Citizen's Center' box

> Registrations and Membership Fees for Recreation Programs/Camps and Municipal Pool are non-refundable (unless a program is cancelled by Recreation or the service provider)

Please make sure your selections are correct before finalizing your registration. Payments are via credit/debit card with a transaction fee from the processor.

**Contact Recreation & Senior Services - 15 Center Street** Rick Perrine, rperrine@metuchen.com, Wendi Richards, wrichards@metuchen.com, 732-632-8502/8524 Borough Home Page **Recreation Department Home Page** 

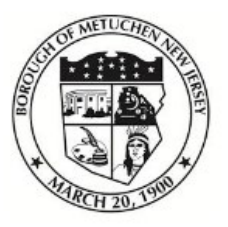

# **Borough of Metuchen, NJ**

Recreation & Pool Registration Portal

Search term...

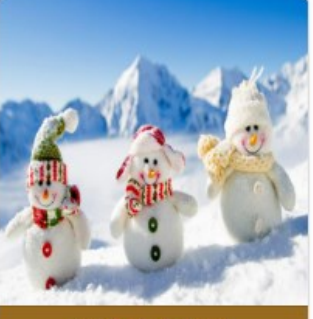

**Winter Activities** 

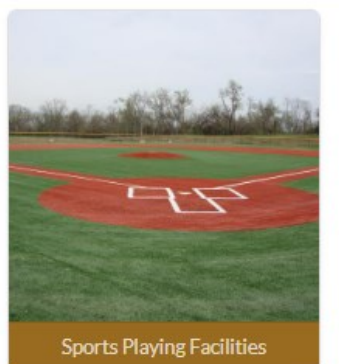

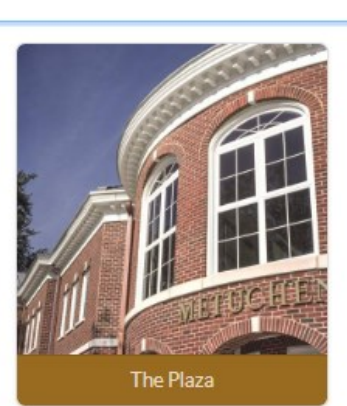

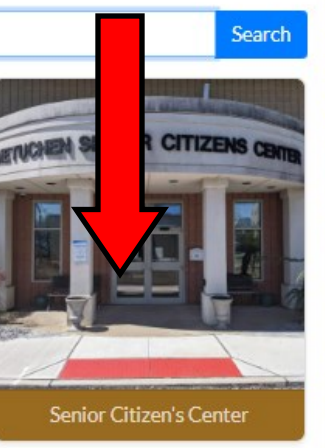

### Senior Citizen's Center

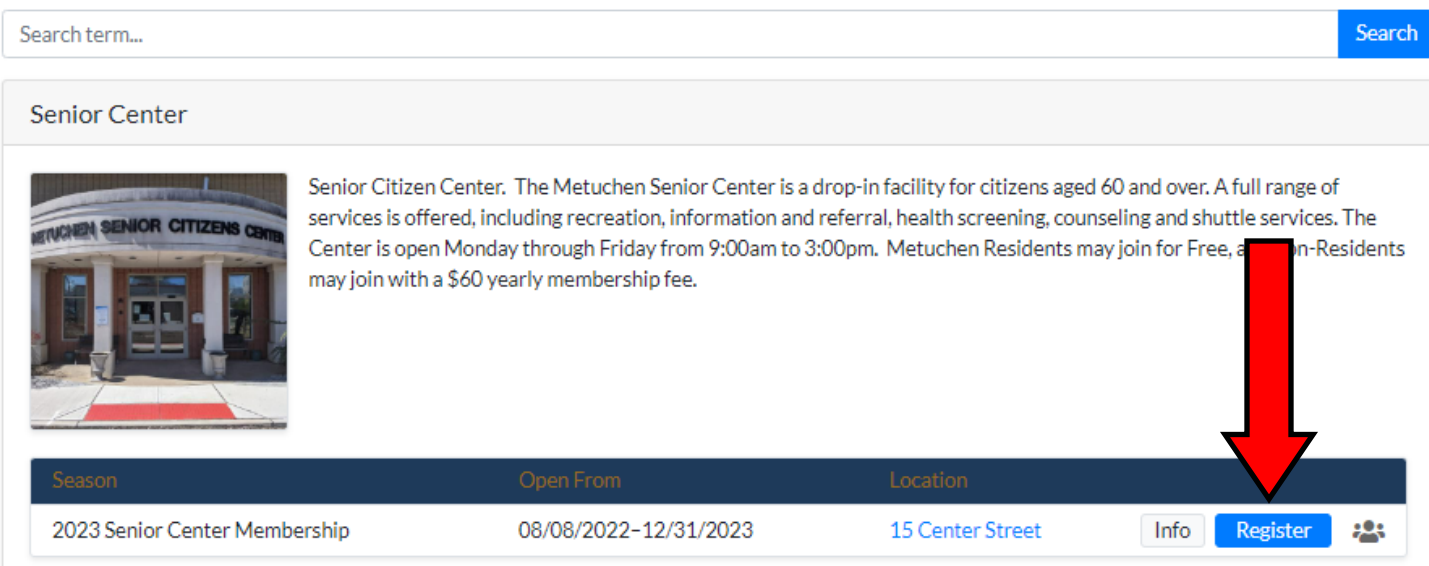

#### Senior Center 2023 Senior Center Membership

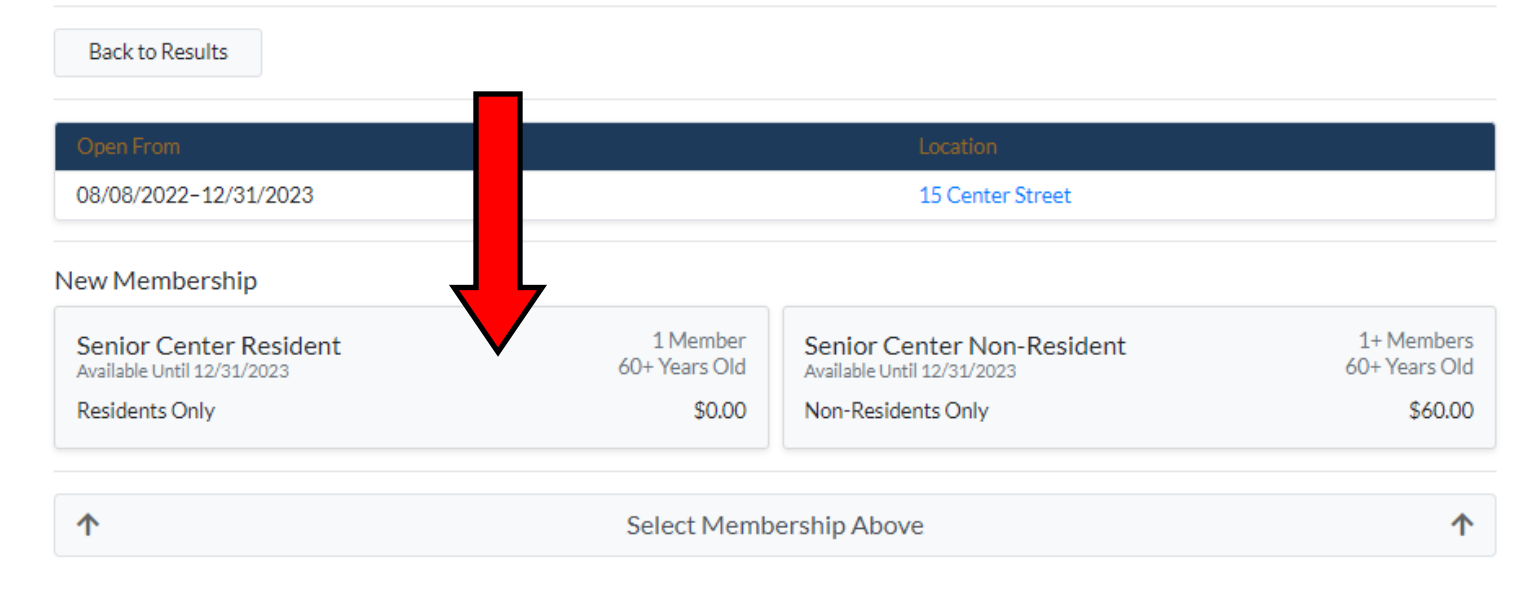

That box will turn green and the 'Select Members' button will turn blue. Click on the 'Select Members' button.

#### Senior Center 2023 Senior Center Membership

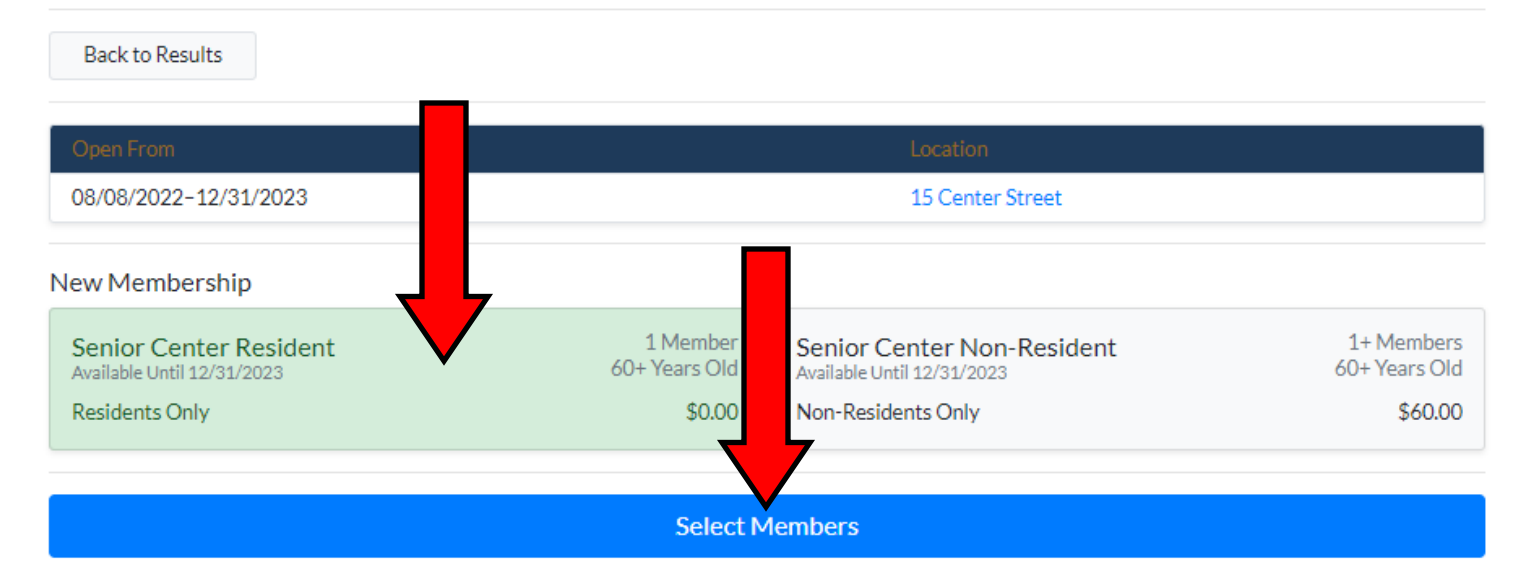

#### Senior Center 2023 Senior Center Membership

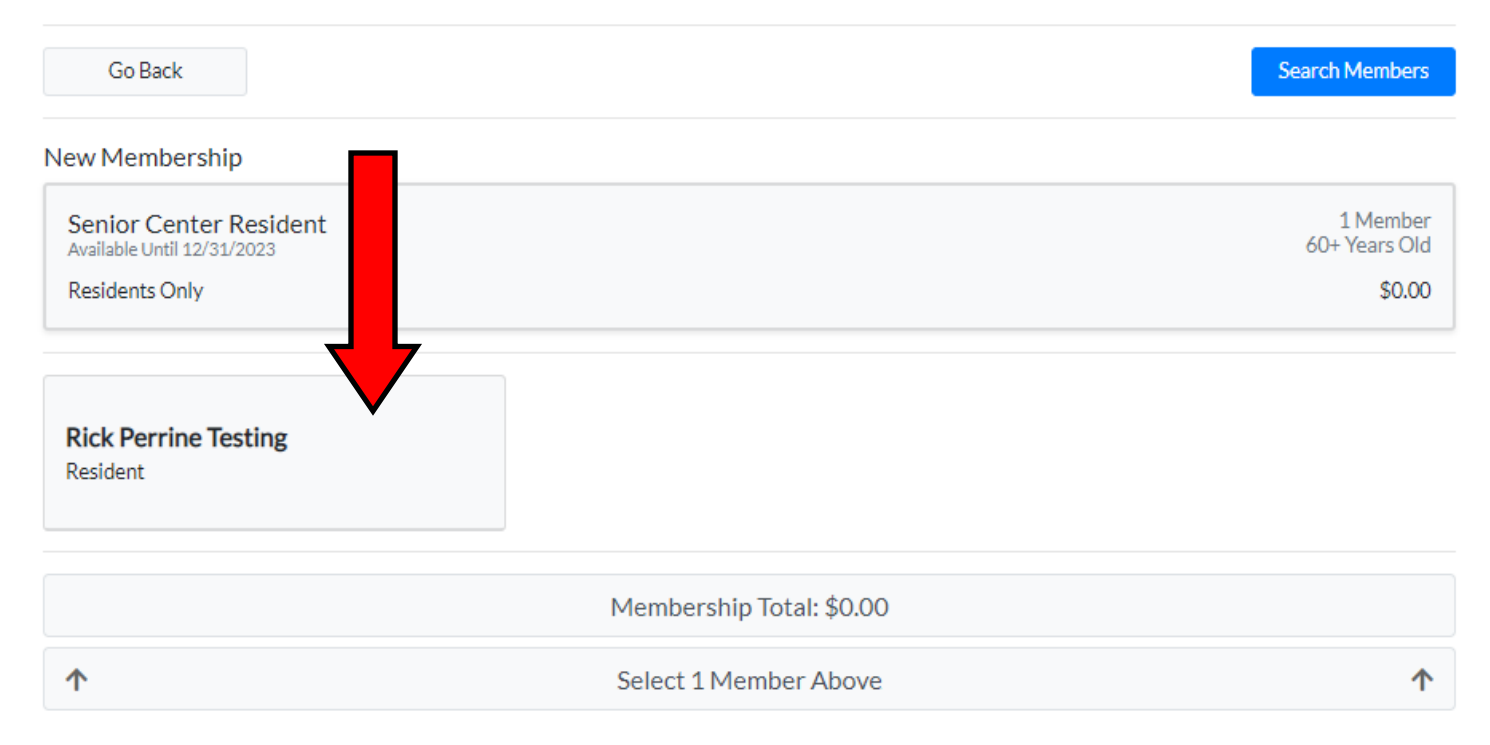

The name of the member will now turn Green, and the 'Proceed to Cart' button will turn Green. Click on the 'Proceed to Cart' button

#### Senior Center 2023 Senior Center Membership

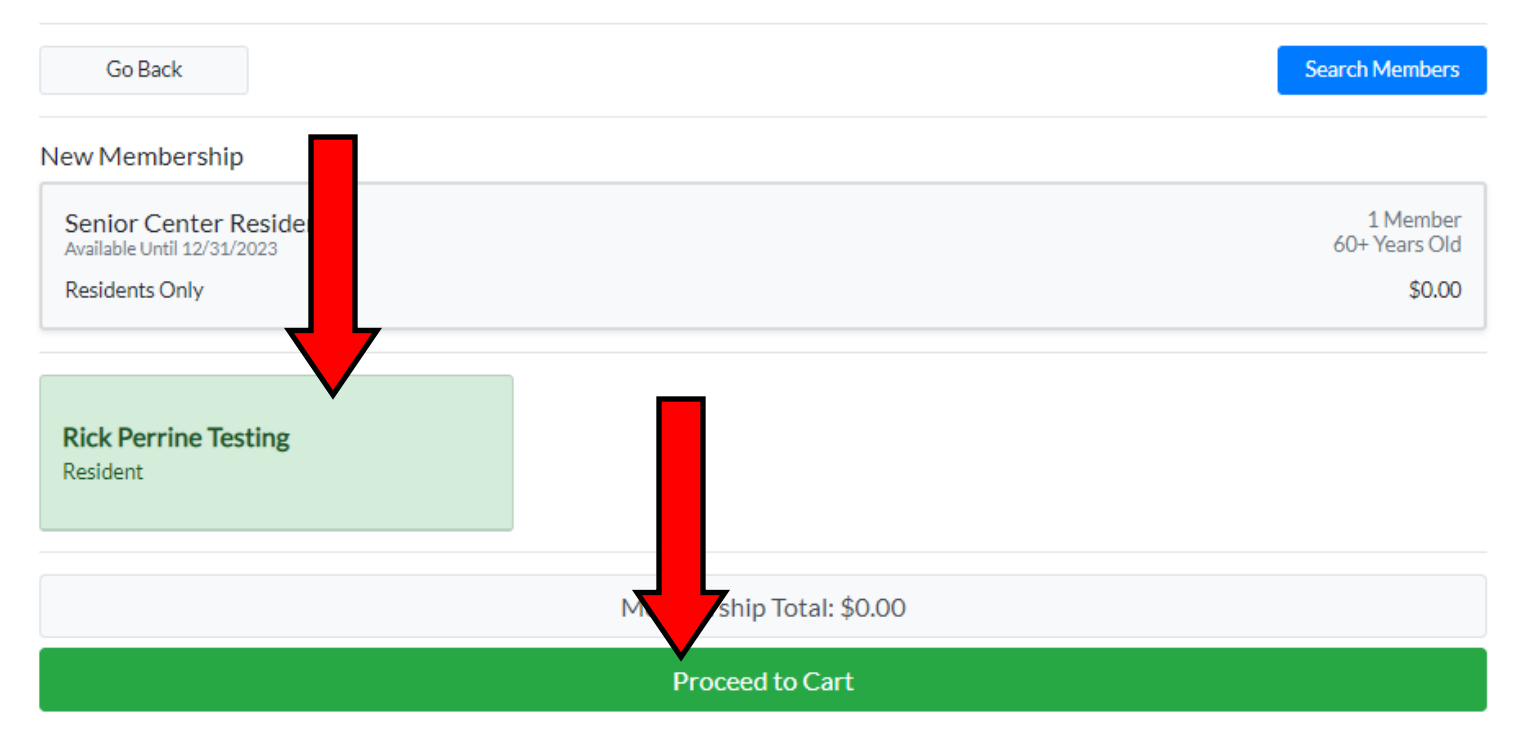

#### A pop-up box will appear and have a Blue 'Register' button. Click on the 'Register' button

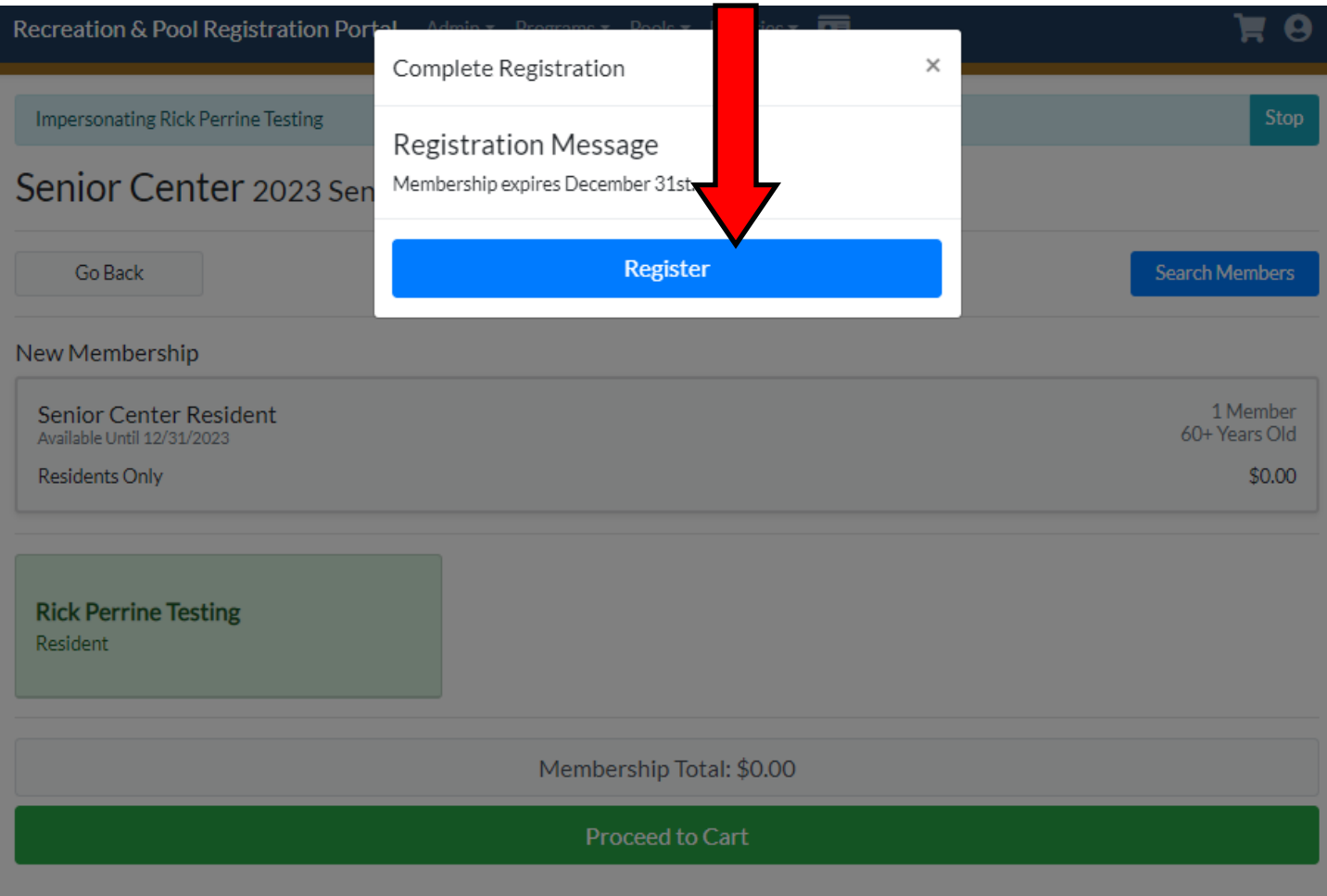

The Shopping Cart window will pop up with a Blue 'Complete Registration' button on the bottom. Click on the 'Complete Registration' button.

## Shopping Cart

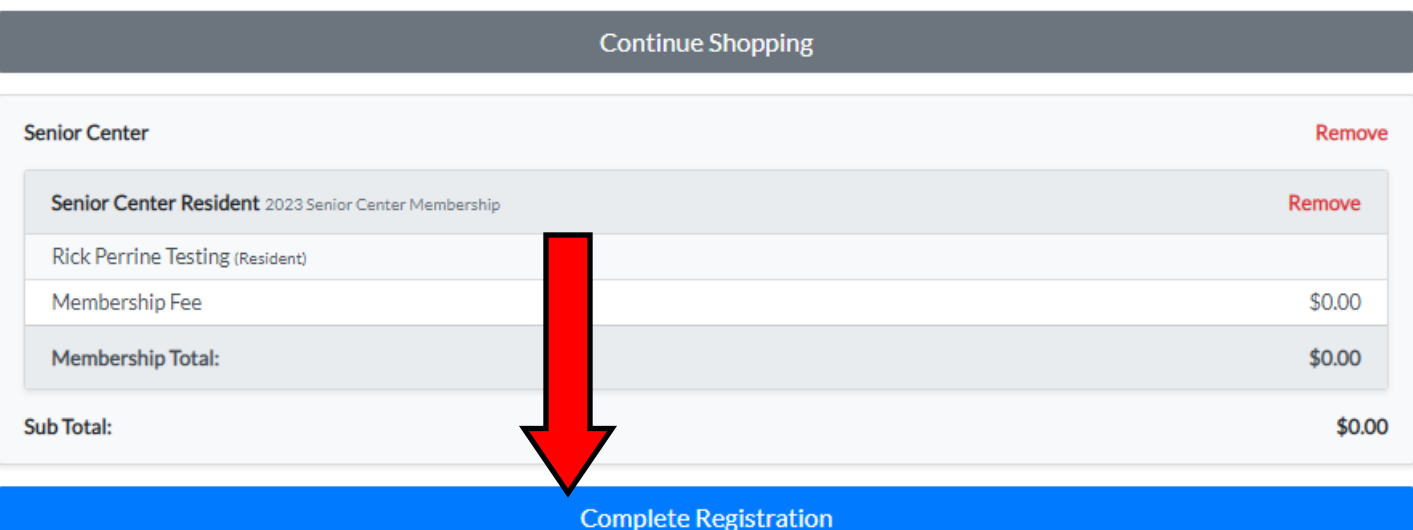

As a resident, there isn't a fee to pay so your registration process is complete!!!! You will need to upload an image to your account so we can print off your ID card!!

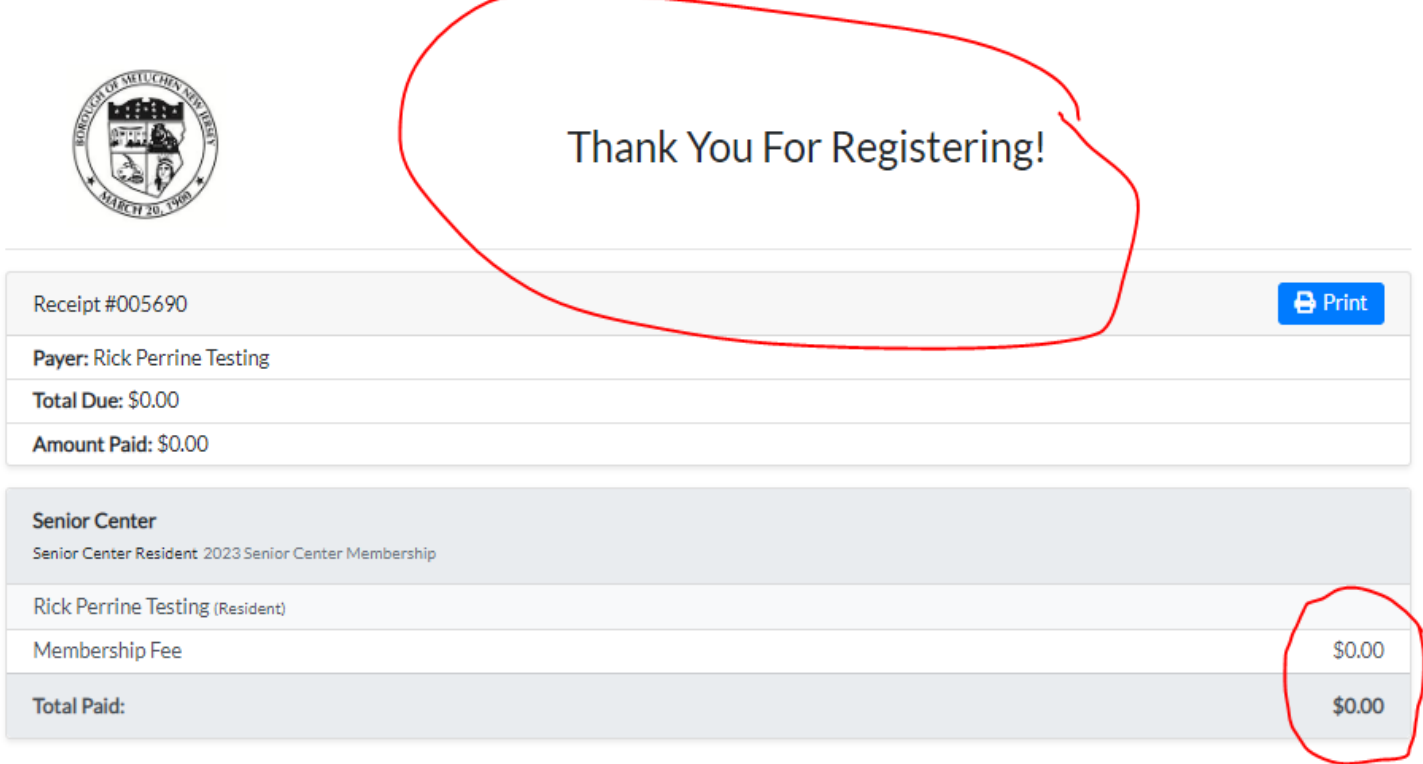